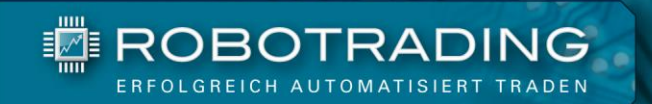

# **06**

# **FAQ**

**Häufig gestellte Fragen und Antworten (FAQ) zum Robotrading Portfolio**

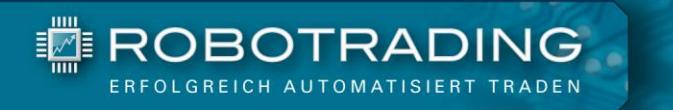

### **Inhaltsverzeichnis**

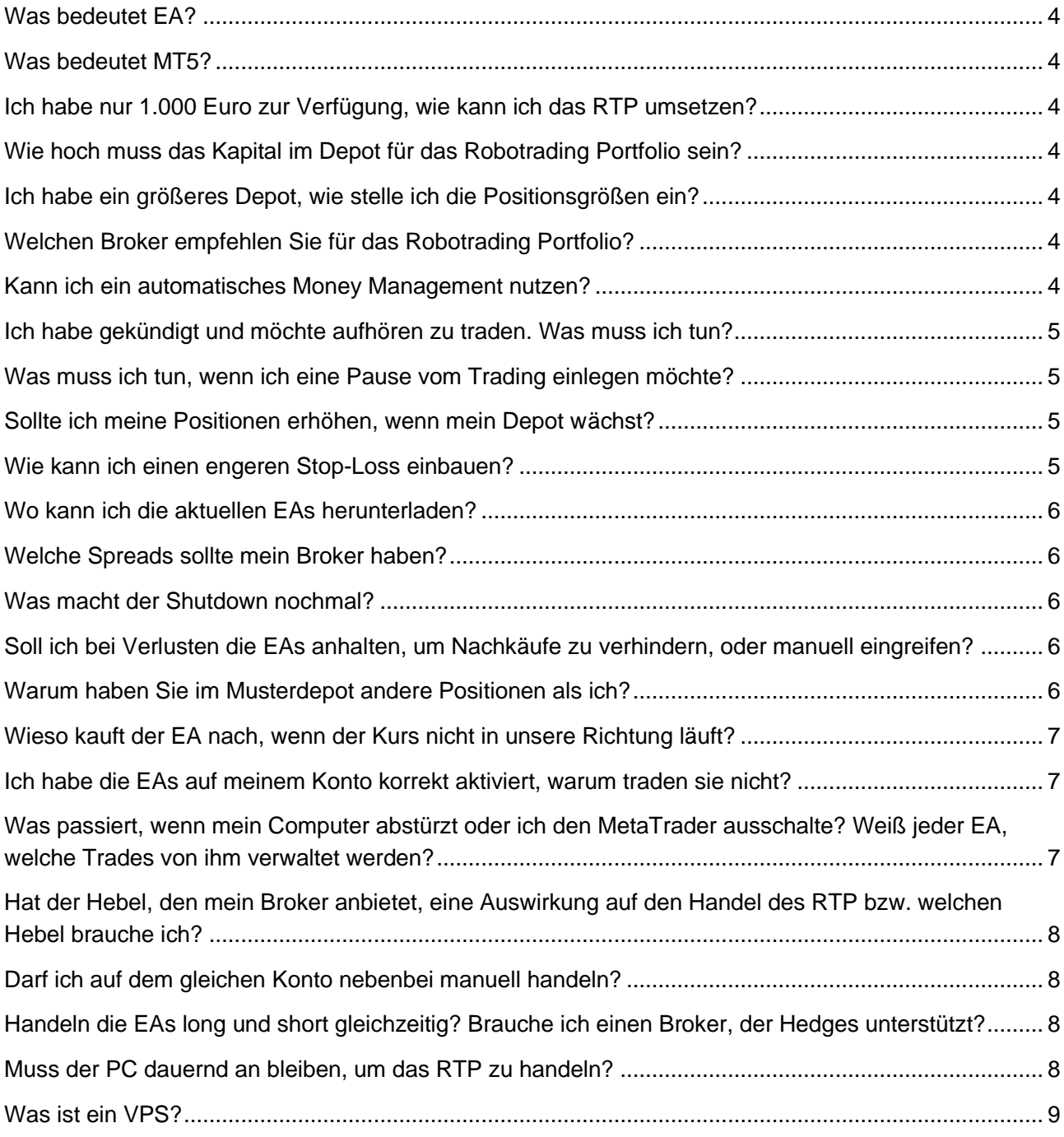

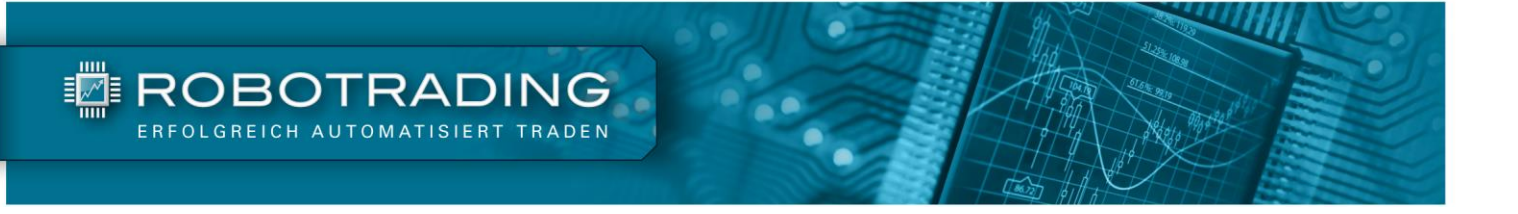

# **Häufig gestellte Fragen und Antworten (FAQ) zum Robotrading Portfolio**

Lieber Trader,

um Ihnen den Einstieg in das Robotrading Portfolio so einfach wie möglich zu machen, haben wir Ihnen hier die am häufigsten gestellten Fragen und Antworten zusammengestellt.

Ich hoffe, diese Sammlung von Fragen und Antworten erleichtert Ihnen den Einstieg in das Robotrading Portfolio. Wenn Sie weitere Fragen haben, zögern Sie bitte nicht, sie per E-Mail oder über das Kontaktformular auf unserer Internetseite zu stellen.

Viel Spaß mit diesem eBook wünschen Ihnen

Marie VI.

Marius Müller **Silvio Graß** 

#### **Das Team**

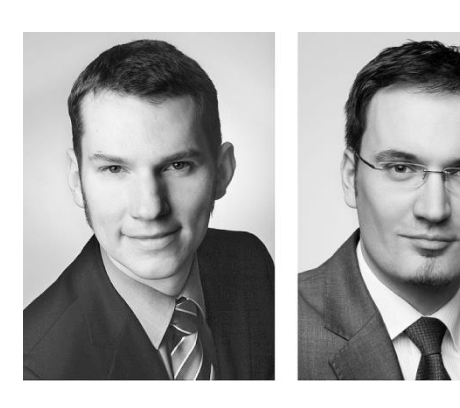

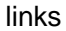

Marius Müller **Chefentwickler** 

rechts

Silvio Graß Chefredakteur & Portfoliomanager

#### <span id="page-3-0"></span>**Was bedeutet EA?**

**FEIROBOTRADING** 

Die Abkürzung EA steht für Expert Advisor. So heißen die Handelsroboter für den MetaTrader.

#### <span id="page-3-1"></span>**Was bedeutet MT5?**

MT5 steht für MetaTrader 5. Das ist die Handelsplattform, auf der unsere EAs laufen.

#### <span id="page-3-2"></span>**Ich habe nur 1.000 Euro zur Verfügung, wie kann ich das RTP umsetzen?**

Für ein 1.000 Euro Depot benötigen Sie ein sogenanntes Nano-Konto, welches Ihnen eine verkleinerte Mindestgröße von 0,001 Lots zur Verfügung stellt. Solche Konten sind allerdings bei MT5-Brokern recht selten. Die Meisten bieten als kleinste Positionsgröße nur 0,01 Lots (als Microlots) an. Wir empfehlen eine Kontogröße von mind. 5.000 Euro.

#### <span id="page-3-3"></span>**Wie hoch muss das Kapital im Depot für das Robotrading Portfolio sein?**

Das hängt vom Portfolio ab, das Sie verwenden möchten, sowie von der kleinstmöglichen Positionsgröße Ihres Brokers. Standard sind hier Microlots (0,01 Lot). Wir empfehlen für die Umsetzung des Robotrading Portfolios mindestens 5.000 Euro an Handelskapital. Weitere Informationen zu diesem Thema finden Sie in der ["Anleitung für die Umsetzung des Robotrading Portfolios".](http://www.robotrading.de/uploads/portfolio/anleitung_fuer_die_umsetzung_des_robotrading_portfolio.pdf) Dieses liegt zum Download auf unserer Schnelleinstieg-Seite bereit. Wenn Sie Robotrading mit weniger Kapital umsetzen wollen, dann sollten Sie einen Blick auf [Robotrading DAX](https://www.robotrading.de/dax/registrierung/) werfen.

#### <span id="page-3-4"></span>**Ich habe ein größeres Depot, wie stelle ich die Positionsgrößen ein?**

Sie haben die Wahl zwischen zwei Methoden zur Festlegung der Ordergröße: Sie können die Positionsgröße entweder auf einen prozentualen Anteil Ihrer Kontogröße oder auf eine feste Stückzahl ("lot size") pro Trade einstellen.

Wenn Sie die Einstellung "Prozent vom Konto pro Trade" verwenden, geben Sie einen konkreten Prozentbetrag Ihres Kontos vor, welchen der Roboter für die Bestimmung der Positionsgröße verwenden darf. Der Roboter errechnet in diesem Fall die handelbare Positionsgröße automatisch – er passt sich also automatisch Ihrem Kontostand an. Eine genaue Beschreibung zur Festlegung der Positionsgrößen finden Sie in der ["Anleitung für die Umsetzung des Robotrading Portfolios".](https://www.robotrading.de/anleitungen/umsetzung-rtp/)

#### <span id="page-3-5"></span>**Welchen Broker empfehlen Sie für das Robotrading Portfolio?**

Alle Informationen zu diesem Thema finden Sie in der Anleitung ["Gute Broker für das Robotrading](https://www.robotrading.de/anleitungen/gute-broker-fuer-robotrading/)  [Portfolio".](https://www.robotrading.de/anleitungen/gute-broker-fuer-robotrading/) Dieses liegt zum Download auf unserer Schnelleinstieg-Seite bereit.

#### <span id="page-3-6"></span>**Kann ich ein automatisches Money Management nutzen?**

Ja, das geht. Sie können über die Handelsparameter sowohl die Bestimmung der Ordergröße als auch die Bestimmung des Maximalverlustes auf "prozentual" einstellen. Alle Informationen dazu finden Sie in der ["Anleitung für die Umsetzung des Robotrading Portfolios".](http://www.robotrading.de/uploads/portfolio/anleitung_fuer_die_umsetzung_des_robotrading_portfolio.pdf)

**TE ROBOTRADING** 

Am einfachsten geht das über den Kontozugang auf Ihrem USB-Stick. Den aktuellen Kontostand erfahren Sie aber auch in jeder Wochenausgabe.

#### <span id="page-4-0"></span>**Ich habe gekündigt und möchte aufhören zu traden. Was muss ich tun?**

Bitte nutzen Sie dazu die "Shut\_Down"-Funktion. Wenn Sie diese aktivieren, wird der EA nach erfolgreichem Abschluss eines Trades oder einer Tradeserie keine neuen Trades mehr eingehen. Dies wird Ihnen im Chart auch bestätigt. Bitte achten Sie darauf, dies bei allen eingesetzten EAs zu tun. Nach Abschluss des letzten Trades können Sie den EA entfernen.

Bitte beachten Sie dabei die Kündigungsfristen, und dass offene Trades zum Teil länger brauchen können, als der EA noch funktionsfähig ist (nach Ablauf des Abonnements funktionieren die EAs nicht mehr). In solch einem Fall müssen Sie die Positionen selbst manuell schließen. Es empfiehlt sich daher, das Abonnement erst zu kündigen, wenn alle Positionen auf Ihrem Konto geschlossen sind. Dies gilt auch für Nutzer des Rundum-Sorglos-Paketes. Bitte informieren Sie in diesem Fall zuerst den Broker, so dass dieser innerhalb des Rundum-Sorglos-Paketes die Positionen auf "Shut\_Down" setzen kann. Sind dann alle Positionen geschlossen, können Sie das Abo kündigen.

#### <span id="page-4-1"></span>**Was muss ich tun, wenn ich eine Pause vom Trading einlegen möchte?**

#### *(z. B. wegen Feiertagen, wichtigen News oder aus persönlichen Gründen)*

Dafür hat der EA die "Shut\_Down"-Funktion. Diese Einstellung können Sie aktivieren, wenn Sie den EA abschalten möchten, obwohl er noch offene Positionen hat. Wenn Sie den "Shut Down" aktivieren, werden offene Positionen vom Roboter gemäß seiner einprogrammierten Strategie regulär zu Ende getradet (er schließt diese also nicht sofort). Im Anschluss geht der Roboter in diesem Markt keine weiteren Positionen mehr ein, bis Sie den Handel mit der Einstellung "nicht aktiviert" wieder freigeben. Die "Shut Down"-Funktion muss für jeden EA separat aktiviert werden.

#### <span id="page-4-2"></span>**Sollte ich meine Positionen erhöhen, wenn mein Depot wächst?**

Sie haben die Wahl zwischen zwei Methoden zur Festlegung der Positionsgröße: Sie können die Positionsgröße entweder anhand eines prozentualen Anteils an der Kontogröße oder durch eine feste Stückzahl ("lot size") festlegen. Wenn Sie sich für die prozentuale Methode entscheiden (Standardeinstellung), berechnet der Roboter die Positionsgrößen selbst und passt diese eigenständig mit wachsendem Kontostand nach oben an. Wenn Sie feste Stückzahlen verwenden, ist es sinnvoll die Positionsgrößen bei größeren Änderungen des Kontostandes anzupassen.

#### <span id="page-4-3"></span>**Wie kann ich einen engeren Stop-Loss einbauen?**

Der Stop-Loss wird vom EA automatisch berechnet, wobei er dafür den von Ihnen vorgegebenen Maximalverlust verwendet. Über den Eingabeparameter "Bestimmung\_Maximalverlust" können Sie im ersten Schritt festlegen, ob Sie den Maximalverlust als prozentualen Anteil der Kontogröße oder als absoluten Wert in Euro vorgeben möchten. Im zweiten Schritt geben Sie dann den konkreten Wert für

den Maximalverlust entweder über den Parameter "Maximalverlust\_pro\_Trade\_in\_Prozent" oder über "Maximalverlust\_pro\_Trade\_in\_EUR" vor. Weitere Details zu diesen Eingabeparametern finden Sie im PDF ["Anleitung für die Installation und](https://www.robotrading.de/anleitungen/installation-und-einrichtung-rtp) Einrichtung der Robotrading Portfolio-Handelsroboter".

#### <span id="page-5-0"></span>**Wo kann ich die aktuellen EAs herunterladen?**

Sie finden die jeweils aktuelle Setup-Datei, die alle EAs samt benötigter Dateien installiert, im Mitglieder-Bereich des Robotrading Portfolios nach dem Einloggen auf der www.robotrading.de Webseite. Über diesen Link gelangen Sie direkt dorthin: [www.robotrading.de/portfolio/ea-download](http://www.robotrading.de/portfolio/ea-download)

#### <span id="page-5-1"></span>**Welche Spreads sollte mein Broker haben?**

Unsere EAs sind keine Scalper, die im Sekundentakt in den Markt ein- und wieder aussteigen. Daher sind die Spreads nicht übermäßig wichtig. Trotzdem sollten Sie auf niedrige Spreads achten, da zu hohe Spreads (Differenz zwischen Kaufkurs und Verkaufskurs) Ihren Gewinn natürlich schmälern.

Weitere Informationen zu diesem Thema finden Sie in der Anleitung ["Gute Broker für Robotrading".](https://www.robotrading.de/anleitungen/gute-broker-fuer-robotrading/) Das dazugehörige Dokument liegt zum Download auf unserer Schnelleinstieg-Seite bereit.

#### <span id="page-5-2"></span>**Was macht der Shutdown nochmal?**

Wenn Sie die "Shut\_Down"-Funktion nutzen, handelt der EA die Tradeserie zu Ende, öffnet aber danach keine neuen Trades mehr, bis Sie den Shutdown wieder auf "nicht\_aktiviert" stellen. Die "Shut\_Down"-Funktion ist z. B. hilfreich, wenn Sie in den Urlaub fahren oder den Broker wechseln möchten.

#### <span id="page-5-3"></span>**Soll ich bei Verlusten die EAs anhalten, um Nachkäufe zu verhindern, oder manuell eingreifen?**

Bei manchen unserer Roboter ist es Teil der Strategie, dass der Roboter weitere Positionen nachkauft, um den Einstieg zu optimieren. Das Nachkaufen bewirkt, dass wir den Take Profit bzw. den Breakeven aller Positionen näher an den aktuellen Kurs bringen. Der Roboter verbilligt damit Positionen mit dem Ziel, bei der nächsten Korrekturwelle die gesamte Tradeserie mit Gewinn schließen zu können.

Insofern würden Sie in die Strategie eingreifen, wenn Sie Nachkäufe verhindern oder den EA ausschalten. Generell ist das Robotrading Portfolio so konzipiert, dass Sie nicht manuell in den Handel einzugreifen brauchen.

#### <span id="page-5-4"></span>**Warum haben Sie im Musterdepot andere Positionen als ich?**

Der Grund dafür ist, dass Sie zu einem anderen Zeitpunkt als das Musterdepot mit dem RTP angefangen haben. Wenn Tradeserien geschlossen werden, passen sich nach einiger Zeit auch die Trades an, sodass diese dann nahezu gleich sein sollten.

Abweichungen können auch durch den Broker, Spreads oder andere Kursstellungen bedingt sein, da wir uns im Livehandel befinden und der EA die gegebenen Voraussetzungen des jeweiligen Kontos

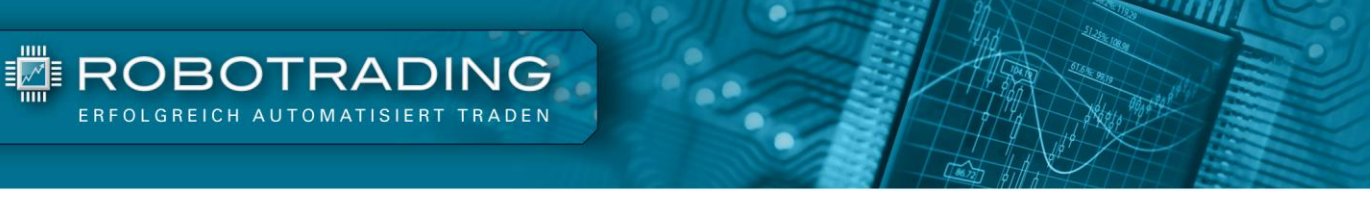

nutzt. Jeder EA arbeitet unabhängig von anderen Konten oder Musterdepots mit dem Konto, auf dem er installiert wurde.

Da die EAs eine erfolgreiche und im Livetrading getestete Handelsstrategie besitzen, gleichen sich die Trades über die Zeit erfahrungsgemäß aus. Damit kommt es auch bei Abweichungen einzelner Trades zu annähernd ähnlichen Ergebnissen in der Performance.

Hier finden Sie einen weiteren Artikel, der sich mit der Thematik beschäftigt: [www.robotrading.de/trading-know-how/wieso-handelt-ein-exper-advisor-ea-bei-einem-forex-broker](http://www.robotrading.de/trading-know-how/wieso-handelt-ein-exper-advisor-ea-bei-einem-forex-broker-mehr-oder-weniger)[mehr-oder-weniger](http://www.robotrading.de/trading-know-how/wieso-handelt-ein-exper-advisor-ea-bei-einem-forex-broker-mehr-oder-weniger)

#### <span id="page-6-0"></span>**Wieso kauft der EA nach, wenn der Kurs nicht in unsere Richtung läuft?**

Der Grid-EA ist so eingestellt, dass er versucht, schon mit dem ersten Trade einen Gewinn zu verbuchen. Dies gelingt dem EA statistisch gesehen auch sehr oft. Das Risikomanagement des Grid-EA erlaubt diesem aber auch weitere Positionen zu eröffnen (nachzukaufen), um seinen durchschnittlichen Einstiegskurs zu verbessern. Der EA kann also Tradeserien eröffnen, um auch dann Gewinne zu erzielen, wenn der erste Trade nicht aufgeht. Natürlich wird dabei der maximale Verlust einer Tradeserie durch die Einstellungen des EA begrenzt. Des Weiteren kann er nicht beliebig oft nachkaufen, sondern nur so oft, wie Sie es ihm über die Einstellungen erlauben. Weitere Details zu diesem Thema finden Sie im PDF "Anleitung für die Installation und Einrichtung der Robotrading [Portfolio-Handelsroboter".](https://www.robotrading.de/anleitungen/installation-und-einrichtung-rtp)

#### <span id="page-6-1"></span>**Ich habe die EAs auf meinem Konto korrekt aktiviert, warum traden sie nicht?**

Bitte prüfen Sie gemäß der Anleitung, dass die EA samt Smileys/Hütchen angezeigt werden. Zudem sollten Sie bei jedem EA im Chart Informationen sehen (ohne Fehlermeldungen). So überprüfen Sie, ob alles in Ordnung ist.

Bitte beachten Sie jedoch, dass die EAs nicht sofort drauflos handeln. Zunächst bedarf es eines Handelssignals, damit ein EA einen Trade eingeht. Damit ein solches Signal geliefert wird, müssen entsprechende Voraussetzungen erfüllt sein. Immerhin wollen wir, dass der EA mit seinem Trade auch einen Gewinn erzielt. Dadurch sind wir nicht sofort im Markt, sondern nur bei für den EA guten Gewinnaussichten. Es können also durchaus zum Teil ein paar Tage ohne Trades vergehen. Bitte haben Sie etwas Geduld.

#### <span id="page-6-2"></span>**Was passiert, wenn mein Computer abstürzt oder ich den MetaTrader ausschalte? Weiß jeder EA, welche Trades von ihm verwaltet werden?**

Sollte Ihr Computer abstürzen, Sie den Chart mit dem EA schließen, der Strom ausfallen oder Sie schlicht den Computer samt MetaTrader ausschalten, dann brauchen Sie sich keine Sorgen zu machen. Jeder EA kennt durch eine interne Nummer sowie Log-Einträge die zu ihm gehörenden Trades. Nach einem Neustart des MetaTrader und auch bei neuer Installation weiß der EA, welche Trades zu ihm gehören, so dass er die Tradeserie weiterhandeln kann. Nur während Ihr Computer aus ist, kann der EA die Positionen nicht weiterhandeln. Aus diesem Grund empfehlen wir die Verwendung eines VPS (virtual private server s.u.).

#### <span id="page-7-0"></span>**Hat der Hebel, den mein Broker anbietet, eine Auswirkung auf den Handel des RTP bzw. welchen Hebel brauche ich?**

Der angebotene Hebel hat durchaus eine Auswirkung auf die möglichen Positionsgrößen. Da wir im RTP den Hebel aber nicht übermäßig nutzen, reicht ein möglicher Hebel von 1:30 aus.

#### <span id="page-7-1"></span>**Darf ich auf dem gleichen Konto nebenbei manuell handeln?**

Ja, das ist möglich. Bitte schalten Sie im Trading Terminal, wenn Sie die rechte Maustaste drücken, die Einstellung "Kommentare" ein. Damit sehen Sie, welcher Trade zu welchem EA gehört. So können Sie Ihr Trading auf Ihre manuellen Trades beschränken und löschen nicht aus Versehen den Trade eines der EAs. Die EAs selbst stören Ihre manuellen Trades nicht, da sie Ihre Trades über interne Nummern zuordnen können. Bitte achten Sie allerdings darauf, dass Sie das Money Management (MM) einhalten. Wenn durch Verluste aus dem manuellen Trading Ihr Depot zu stark dezimiert ist, hat das je nach Einstellung auch Auswirkung auf die Positionsgrößen des EA.

#### **Welche Risiken gibt es?**

**E** ROBOTRADING

Wie bei jeglichem Handel gibt es auch beim Einsatz von Handelsrobotern Risiken. Details finden Sie in den hier verlinkten Risikohinweisen: [Risikohinweis Robotrading Portfolio,](https://shop.investor-verlag.de/risikohinweise/RTP-Risikohinweis.pdf) [Risikohinweis Robotrading](https://shop.investor-verlag.de/risikohinweise/RPP-Risikohinweis.pdf)  [Portfolio Plus,](https://shop.investor-verlag.de/risikohinweise/RPP-Risikohinweis.pdf) [Risikohinweis Robotrading DAX.](https://shop.investor-verlag.de/risikohinweise/RTD-Risikohinweis.pdf)

#### <span id="page-7-2"></span>**Handeln die EAs long und short gleichzeitig? Brauche ich einen Broker, der Hedges unterstützt?**

Die EAs traden einzeln keine Hedges. Da wir teilweise jedoch zwei EAs für dasselbe Währungspaar nutzen, kommt es vor, dass der eine EA long und der andere EA short ist. Daher brauchen Sie einen Broker, der Hedges erlaubt. Somit fallen alle US-Broker für das RTP aus der Auswahl heraus.

#### <span id="page-7-3"></span>**Muss der PC dauernd an bleiben, um das RTP zu handeln?**

Ihr PC, auf dem das Trading stattfindet, muss angeschaltet sein, eine Internetverbindung haben und der MT5 muss mit den entsprechenden EAs laufen. Wenn diese Voraussetzungen nicht erfüllt sind, dann können die EAs den Markt und Ihre Trades nicht überwachen. Auch ein Eröffnen und Schließen von Trades ist nur dann möglich, wenn der PC samt MetaTrader an ist. Es findet kein Handel ab Freitagnacht bis Sonntagnacht statt, sodass Sie in dieser Zeit den Server / Computer ausschalten können.

Wir empfehlen Ihnen einen VPS zu nutzen, damit Ihr MetaTrader immer durchlaufen kann, ohne dass Sie Ihren Computer dazu konstant angeschaltet lassen müssen. Oder Sie nutzen einen eigenen kleinen und extra für das Trading installierten PC, der immer an sein darf.

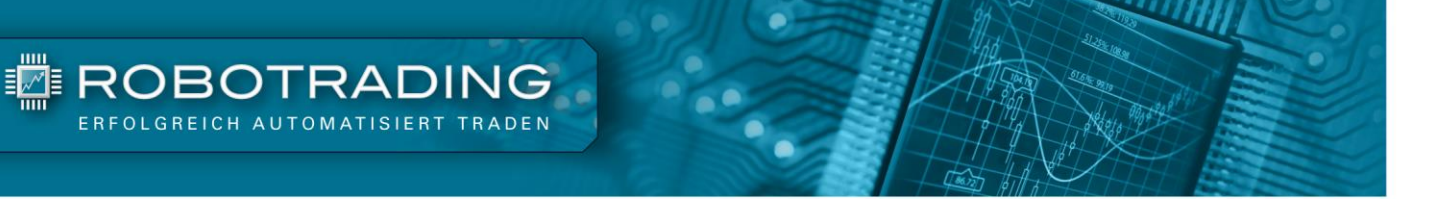

#### <span id="page-8-0"></span>**Was ist ein VPS?**

Ein Virtual Private Server kurz VPS ist ein Computer, der bei einem Anbieter von Server- und Internetdienstleistungen steht. Dieser ist immer an das Internet angebunden und der Anbieter überwacht seine Funktion sowie dessen ständige Erreichbarkeit. Sie können von zu Hause auf diesen VPS über eine spezielle Verbindung zugreifen und dort Programme installieren, laufen lassen und überwachen. Das funktioniert auch mit dem MetaTrader.

Der MetaTrader läuft also 24 Stunden / 7 Tage die Woche auf dem VPS. Darauf können Sie dann auch Ihre EAs ständig laufen lassen. Die Vorteile von einem MetaTrader auf einem VPS sind ständige Erreichbarkeit unabhängig von Ihrem eigenen Computer, Wartung des Servers bei Störungen und oft auch die Nähe zum Broker.

In der Anleitung ["Gute Broker für das Robotrading Portfolio"](https://www.robotrading.de/anleitungen/gute-broker-fuer-robotrading/) finden Sie einige Broker, die Ihnen einen VPS kostenlos anbieten. Die entsprechende Anleitung liegt zum Download auf unserer Schnelleinstieg-Seite bereit.

# **Robotrading Kundenservice**

#### **Das Robotrading Archiv:**

**TE ROBOTRADING** 

Sie können das komplette Archiv mit allen Ausgaben des RTP ganz einfach und problemlos im Internet unter www.robotrading.de/portfolio einsehen.

#### **Passwort vergessen?**

Falls Sie Ihr Passwort zum geschützten Bereich einmal vergessen sollten, können Sie sich hier ein neues erstellen: [www.robotrading.de/passwort-vergessen](http://www.robotrading.de/passwort-vergessen)

#### **Unser VIP-Nachrichtensystem:**

Sie können uns ganz einfach und schnell eine Nachricht über [www.robotrading.de/kontakt](http://www.robotrading.de/kontakt) schicken. Wir antworten immer schnellstmöglich.

#### **Die Robotrading-Telefon-Hotline:**

Wenn Sie Fragen zu unserer Strategie oder unseren Robotern haben, können Sie uns auch persönlich am Telefon sprechen. Die jeweiligen Sprechzeiten entnehmen Sie bitte der aktuellen Wochenausgabe.

#### **Der Schnelleinstieg für den perfekten Start:**

Um Ihnen den Einstieg ins Robotrading Portfolio so einfach wie möglich zu machen, haben wir auf dieser Internetseite alles Wesentliche zusammengefasst: [www.robotrading.de/portfolio/schnelleinstieg](http://www.robotrading.de/portfolio/schnelleinstieg)

#### **Impressum**

Investor Verlag, ein Unternehmensbereich der FID Verlag GmbH Koblenzer Straße 99 53177 Bonn – Bad Godesberg

Telefon: 0228 / 955 0430 Fax: 0228 / 3696 499 Internet: http://www.investor-verlag.de/ E-Mail: info@investor-verlag.de

USt.-ID: DE 811270471 Amtsgericht Bonn, HRB 7435 Geschäftsführung: Richard Rentrop

Chefredakteur: Silvio Graß (V.i.S.d.P), Berlin

Weitere Angaben zu unserem Unternehmen entnehmen Sie bitte dem [Impressum auf unserer Website](http://www.investor-verlag.de/service/impressum/)

Angaben zum Thema Datenschutz entnehmen Sie bitte unserer [Datenschutzerklärung](http://www.investor-verlag.de/service/datenschutz/)

## **Disclaimer**

Wir machen Sie vorsorglich darauf aufmerksam, dass die hier enthaltenen Finanzanalysen und Empfehlungen zu einzelnen Finanzinstrumenten eine individuelle Anlageberatung durch Ihren Anlageberater oder Vermögensberater nicht ersetzen können. Unsere Analysen und Empfehlungen richten sich an alle Abonnenten und Leser unseres Börsenbriefes, die in ihrem Anlageverhalten und ihren Anlagezielen sehr unterschiedlich sind. Daher berücksichtigen die Analysen und Empfehlungen dieser Publikation in keiner Weise Ihre persönliche Anlagesituation.

Dies gilt insbesondere auch für die vom Redakteur beschriebenen Einstellungen und Handelsstrategien in den Expert Advisor. Weder durch den Bezug dieser Veröffentlichung noch durch die darin ausgesprochenen Einstellungen und Handelsstrategien oder wiedergegebenen Meinungen kommt ein Anlageberatungs- oder Anlagevermittlungsvertrag zustande. Jegliche Einstellungen übernimmt der Kunde in eigener Verantwortung; er muss Anbieter (Broker), Kontogröße, Positionsgrößen, etc. eigenständig vornehmen.

Zur Sicherung der journalistischen Unabhängigkeit der FID Verlag GmbH handeln alle Mitarbeiter und Redakteure nach den publizistischen Grundsätzen des Deutschen Presserates (Pressekodex) sowie nach den Journalistischen Verhaltensgrundsätzen und Empfehlungen des Deutschen Presserats zur Wirtschafts- und Finanzmarktberichterstattung (Verhaltensgrundsätze). Der Pressekodex enthält Richtlinien für die publizistische Arbeit nach den Empfehlungen des Deutschen Presserats. Die Verhaltensgrundsätze berücksichtigen die gesetzlichen Regelungen der Marktmissbrauchsverordnung (MAR) zum Verbot von Insidergeschäften und von Marktmanipulation und konkretisieren den Pressekodex im Hinblick auf die Erstellung, Weitergabe und Veröffentlichung von Anlageempfehlungen oder Anlagestrategieempfehlungen journalistischen Publikationen. Sie treten an die Stelle der entsprechenden Vorschriften der Marktmissbrauchsverordnung bzw. des Wertpapierhandelsgesetzes.

Sofern nicht anders angegeben, stammen Charts und Darstellungen unserer Portfolioentwicklung von Myfxbook und basieren auf Konto-/Kursdaten von JFD Brokers. Unsere Backtests wurden mit der Software Multicharts (© MULTICHARTS, LLC) erstellt und basieren auf Kursen von TradeStation (© TradeStation Group, Inc.). Die Visualisierung der Ergebnisse erfolgt mit Microsoft-Excel.

Der Verfasser und/oder eine an der Erstellung der Publikation mitwirkende natürliche oder juristische Person, und/oder deren Angehörige oder verbundene Unternehmen halten möglicherweise Long- oder Short-Positionen betreffend die im Report genannten Finanzinstrumente. "Long-Position" bedeutet eine Investition, mit der von steigenden Kursen des Finanzinstruments profitiert wird, wohingegen bei "Short-Positionen" von sinkenden Kursen profitiert wird.

Um unsere Handelsroboter nutzen zu können, haben Sie bei Ihrer Bestellung (Internetbestellungen) oder Ihrem ersten Login (Bestellungen auf anderem Wege) unseren Nutzungsbedingungen zugestimmt. [Die Nutzungsbedingungen können Sie jederzeit hier einsehen.](http://www.robotrading.de/nutzungsbedingungen)

Wie bei jeglichem Handel, gibt es auch beim Einsatz von Handelsrobotern Risiken. Details finden Sie in den hier verlinkten Risikohinweisen: [Risikohinweis Robotrading Portfolio,](https://shop.investor-verlag.de/risikohinweise/RTP-Risikohinweis.pdf) [Risikohinweis Robotrading](https://shop.investor-verlag.de/risikohinweise/RPP-Risikohinweis.pdf)  [Portfolio Plus,](https://shop.investor-verlag.de/risikohinweise/RPP-Risikohinweis.pdf) [Risikohinweis Robotrading DAX.](https://shop.investor-verlag.de/risikohinweise/RTD-Risikohinweis.pdf)